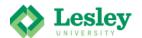

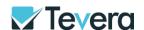

## **Getting to Know Tevera: Students**

## Register for Tevera

- Go to <u>lesley.tevera.app</u>
  Always sign in using the APP
- Click Login with Lesley University SSO.
  - Use the same username and password you use for yourLesley email.
  - Do not use the login option below SSO
  - <u>It@lesley.edu</u> can help you if your SSO is not working.
  - You have access to SSO and your Lesley email address after your graduate.

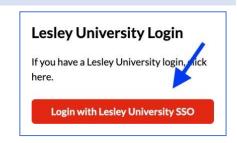